### **ГОСУДАРСТВЕННОЕ БЮДЖЕТНОЕ ПРОФЕССИОНАЛЬНОЕ ОБРАЗОВАТЕЛЬНОЕ УЧРЕЖДЕНИЕ ИРКУТСКОЙ ОБЛАСТИ «ЧЕРЕМХОВСКИЙ ГОРНОТЕХНИЧЕСКИЙ КОЛЛЕДЖ ИМ. М.И. ЩАДОВА»**

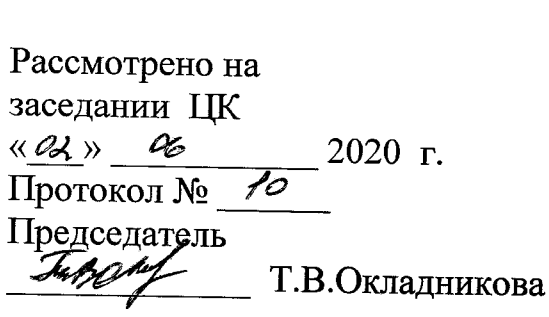

УТВЕРЖДАЮ Зам. директора по УР  $W\ell$  Н.А. Шаманова  $\sqrt{33}\times\frac{1}{100}$ 2020 г.

### **МЕТОДИЧЕСКИЕ УКАЗАНИЯ**

для выполнения

практических (лабораторных) работ студентов 2 курса

по

**ОП 06 ОСНОВЫ АЛГОРИТМИЗАЦИИ ПРОГРАММИРОВАНИЯ**

## **программы подготовки специалистов среднего звена**

09.02.04 информационные системы (по отраслям)

Разработал преподаватель: Коровина Н.С. \_\_\_\_\_\_\_\_\_2020 г.

# **СОДЕРЖАНИЕ**

 **СТР.**

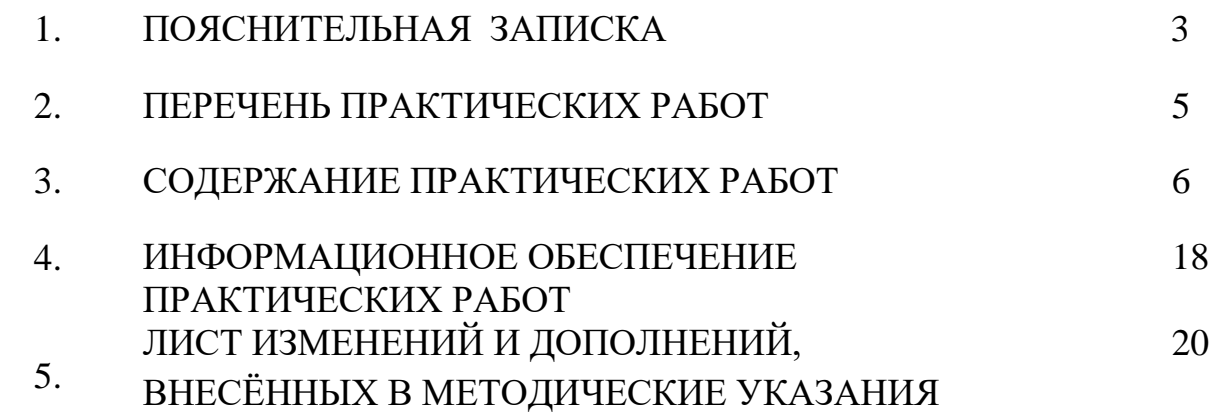

### 1. ПОЯСНИТЕЛЬНАЯ ЗАПИСКА

Методические указания по выполнению практических (лабораторных) работ по учебной дисциплине «основы алгоритмизации  $\mathbf{M}$ программирования» предназначены для студентов специальности 09.02.04 информационные системы (по отраслям), составлены в соответствии с рабочей программой дисциплины «основы алгоритмизации и программирования» с учетом (помещение кабинета информатики должны удовлетворять требованиям санитарно-эпидемиологических правил и нормативов (СанПиН 2.4.2 № 178-02), и оснащено типовым оборудованием, указанным в настоящих требованиях, в том числе специализированной учебной мебелью и средствами обучения, достаточными для выполнения требований к уровню подготовки обучающихся<sup>1</sup>) и направлены на достижение следующих целей:

формирование у обучающихся умений осуществлять поиск  $\mathbf{M}$ необходимой использование информации, ДЛЯ эффективного выполнения профессиональных задач, профессионального и личностного развития;

формирование у обучающихся умений применять, анализировать, преобразовывать информационные модели реальных объектов и процессов, используя при этом ИКТ, в том числе при изучении других дисциплин;

развитие у обучающихся познавательных интересов, интеллектуальных и творческих способностей путем освоения и использования методов информатики и средств ИКТ при изучении различных учебных предметов;

приобретение обучающимися опыта использования информационных технологий в индивидуальной и коллективной учебной и познавательной, в том числе проектной деятельности;

обучающимися приобретение знаний этических аспектов информационной деятельности и информационных коммуникаций в глобальных сетях; осознание ответственности людей, вовлечённых в создание и использование информационных систем, распространение и использование информации;

владение информационной культурой, способностью анализировать и оценивать информацию с использованием информационно-коммуникационных технологий, средств образовательных и социальных коммуникаций

Методические указания являются частью учебно-методического комплекса по дисциплине основы алгоритмизации и программирования и содержат задания, указания для выполнения практических (лабораторных) работ, теоретический минимум и т.п. Перед выполнением практической работы каждый студент обязан показать свою готовность к выполнению работы:

- пройти инструктаж по техники безопасности;

- ответить на теоретические вопросы преподавателя.

По окончанию работы студент оформляет отчет в тетради и защищает свою работу.

<sup>&</sup>lt;sup>1</sup> См. Письмо Минобрнауки РФ от 24 ноября 2011 г. N МД-1552/03 «Об оснащении общеобразовательных учреждений учебным и учебно-лабораторным оборудованием»

В результате выполнения полного объема практических работ студент должен у**меть:** 

- − составлять алгоритмы с использованием основных алгоритмических структур;
- − строить логически правильные и эффективные программы;
- − использовать языки программирования;
- − строить логически правильные и эффективные программы.

При проведении практических работ применяются следующие технологии и методы обучения:

- 1. проблемно-поисковых технологий
- 2. тестовые технологии
- 3. метод проектов

#### **Правила выполнения практических работ:**

- 1. Внимательно прослушайте инструктаж по технике безопасности, правила поведения в кабинете информатики.
- 2. Запомните порядок проведения практических работ, правила их оформления.
- 3. Изучите теоретические аспекты практической работы
- 4. Выполните задания практической работы.
- 5. Оформите отчет в тетради.

#### **Требования к рабочему месту:**

1. Количество ученических ПЭВМ, необходимых для оснащения кабинета ИВТ должно быть из расчета одной машины на одного обучающегося с учетом деления класса на две группы.

2. В состав кабинета ИВТ должна быть включена одна машина для учителя с соответствующим периферийным оборудованием.

3. Кабинет ИВТ должен быть оснащен диапроектором и экраном.

#### **Критерии оценки:**

**Оценки «5» (отлично)** заслуживает студент, обнаруживший при выполнении заданий всестороннее, систематическое и глубокое знание учебно - программного материала, учения свободно выполнять профессиональные задачи с всесторонним творческим подходом, обнаруживший познания с использованием основной и дополнительной литературы, рекомендованной программой, усвоивший взаимосвязь изучаемых и изученных дисциплин в их значении для приобретаемой специальности, проявивший творческие способности в понимании, изложении и использовании учебнопрограммного материала, проявивший высокий профессионализм, индивидуальность в решении поставленной перед собой задачи, проявивший неординарность при выполнении практических заданий.

**Оценки «4» (хорошо)** заслуживает студент, обнаруживший при выполнении заданий полное знание учебно- программного материала, успешно выполняющий профессиональную задачу или проблемную ситуацию, усвоивший основную литературу, рекомендованную в программе, показавший систематический характер знаний, умений и навыков при выполнении теоретических и практических заданий по дисциплине «Информатика».

**Оценки «3» (удовлетворительно)** заслуживает студент, обнаруживший при выполнении практических и теоретических заданий знания основного учебнопрограммного материала в объеме, необходимом для дальнейшей учебной и справляющийся с выполнением заданий, предусмотренных программой, допустивший погрешности в ответе при защите и выполнении теоретических и практических заданий, но обладающий необходимыми знаниями для их устранения под руководством преподавателя, проявивший какую-то долю творчества и индивидуальность в решении поставленных задач.

**Оценки «2» (неудовлетворительно)** заслуживает студент, обнаруживший при выполнении практических и теоретических заданий проблемы в знаниях основного учебного материала, допустивший основные принципиальные ошибки в выполнении задания или ситуативной задачи, которую он желал бы решить или предложить варианты решения, который не проявил творческого подхода, индивидуальности.

 В соответствии с учебным планом программы подготовки специалистов среднего звена по специальности **09.02.04 Информационные системы (по отраслям)** и рабочей программой на практические (лабораторные) работы по дисциплине **«основы алгоритмизации и программирования»** отводится 10 часа.

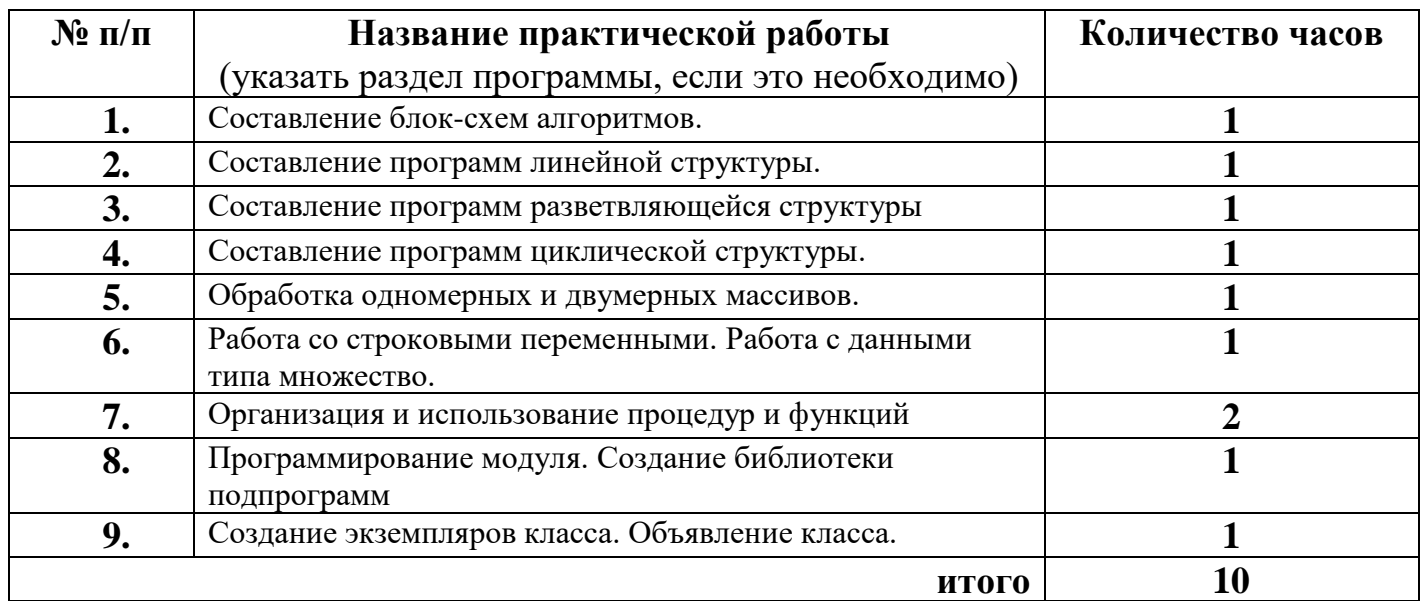

#### **2. ПЕРЕЧЕНЬ ПРАКТИЧЕСКИХ РАБОТ**

### **3. СОДЕРЖАНИЕ ПРАКТИЧЕСКИХ РАБОТ**

### **Практическая работа № 1 Составление блок-схем алгоритмов.**

**Цель:** Изучение способов задания алгоритмов, приобретение практических навыков составления блок - схем решения задач на ЭВМ.

**Задание 1.** Описать исходные, выходные и промежуточные данные следующих задач:

Задача 1. Даны стороны прямоугольника a и b. Найти его периметр p,и площадь s этого прямоугольника.

Задача 2. Скорость звездолета 100 км/час. Звездолет летит до некоторой звезды, свет от которой до Земли идет 14 минут. Определить, сколько времени потребуется звездолету, чтобы долететь до данной звезды.

Задача 3. В треугольнике АВС известны длины сторон a, b, c. Вычислить длину высоты, проведенной из вершины А.

$$
h=\frac{2\sqrt{p(p-a)(p-b)(p-c)}}{a}
$$

Задача 4. Дано два числа. Найти наименьшее.

 $i = \overline{1.n}$ 

Задача 5.Студент сдал четыре экзамена a, b, c, d и получил оценку по каждому из экзаменов по пятибалльной шкале. Определить средний балл студента.

**Задание 2.** Составить блок-схему решения для задач 1-5, используя основные алгоритмические конструкции: следование, развилка и цикл.

1. Структура следования - представляет собой последовательность размещенных блоков или групп блоков друг за другом.

*Ai* - функциональный блок

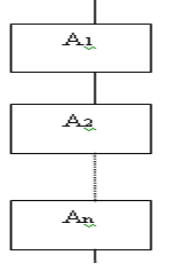

Функциональный блок – это любая базовая структура или их комбинация

2. Структура «развилка» - применяется в тех случаях, когда в зависимости от нескольких условии нужно выполнить одно из двух действий.

*Ai* - функциональный блок

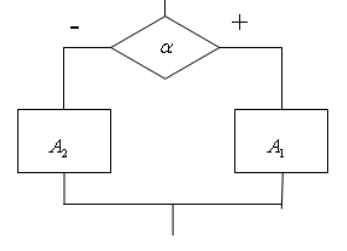

 $i = \overline{1.2}$  $\mathsf{I}$ L  $\mathsf{I}$ −  $=\frac{1(true,+)}{2(1+1)}$  $0(false, -)$  $1$ (true, +) *false*  $\alpha = \frac{1}{t}$ 

Полная разветвляющаяся (логическая) структура

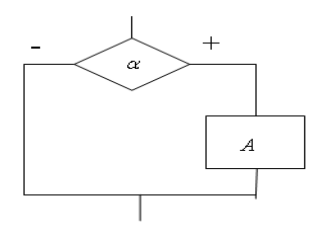

А - функциональный блок

$$
\alpha = \left[ \frac{1(true, +)}{0(false, -)} \right]
$$

(логическая) Неполная разветвляющаяся структура(другое название логической неполной структуры «обход»)

 $3.$ Структура «цикл» - применяется в тех случаях, когда возникает необходимость выполнения некоторой последовательности действий повторно.

а) цикл с предусловием («пока»)

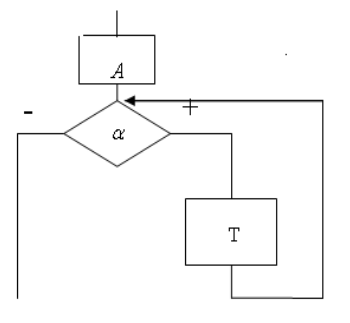

А - функциональный блок, начальных присвоении.

Т- функциональный блок, тело цикла.

 $\alpha$  - логическое условие

б) цикл с постусловием («до»)

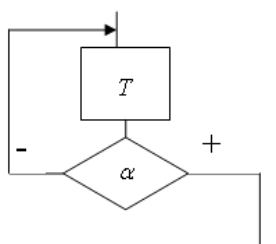

А - функциональный блок, начальных присвоении. Т- функциональный блок, тело цикла.  $\alpha$  - логическое условие

в) цикл с параметром, счетчик(«для»)

Данный цикл является частным случаем цикла «пока» и применяется в тех случаях, когда известно количество повторений в цикле.

 $1$  форма

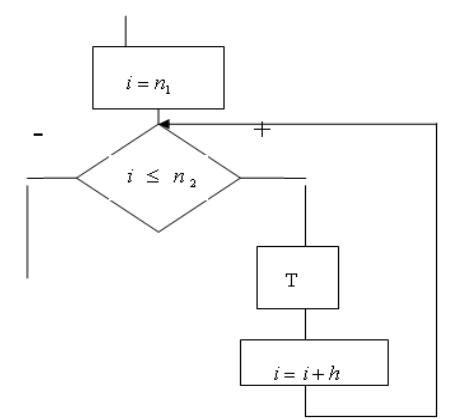

і-параметр цикла.

 $n_1$ ,  $n_2$  - начальное и конечное значение параметра (границы параметра).

h- шаг измерения параметра (если шаг равен 1, то его опускают).

Т - функциональный блок.

### 2 форма

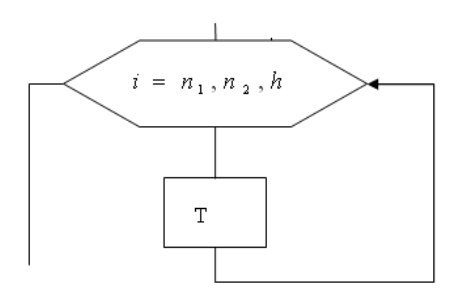

і-параметр цикла.

 $n_1, n_2$ - начальное и конечное значение параметра (границы параметра).

h- шаг измерения параметра (если шаг равен 1, то его опускают).

Т - функциональный блок.

Замечание: кроме структуры «развилка» так же используется структура выбор, её применяют в тех случаях, когда альтернатива состоит из двух и более вариантов.

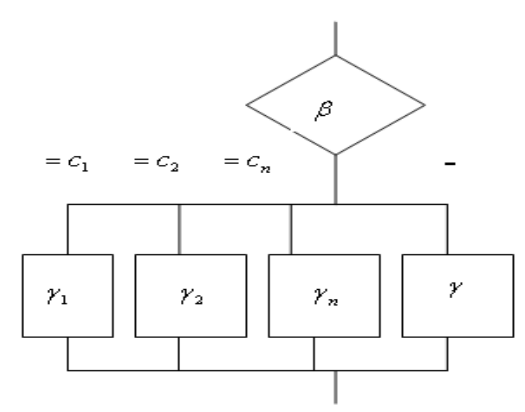

 $\beta$ - выражение значение, которое анализируется.

 $c_i$ ,  $i = \overline{1, n}$  - возможные значения выражения  $\beta$ .

 $\gamma_i$ ,  $i = \overline{1,n}$  - функциональные блоки, которые выполняются в зависимости от значения  $\beta$ .

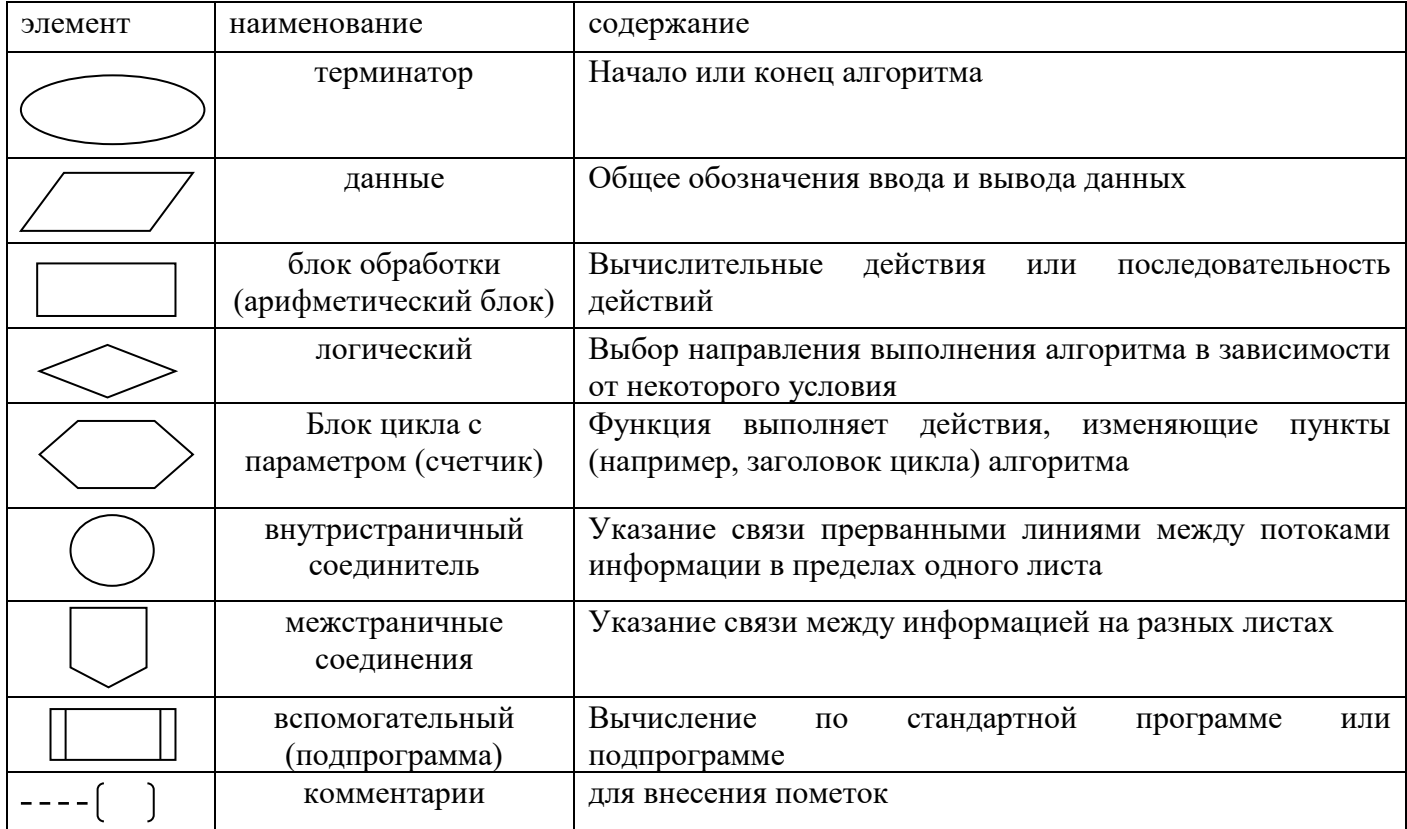

Итог работы: тетрадь, защита работы.

# **Практическая работа № 2**

### **Составление программ линейной структуры.**

**Цель:** изучить возможности ИСР Borland Delphi для разработки линейных алгоритмов.

**Задание 1 .** Правительство гарантирует, что инфляция в новом году составит p % в месяц. Какого роста цен за год можно ожидать.

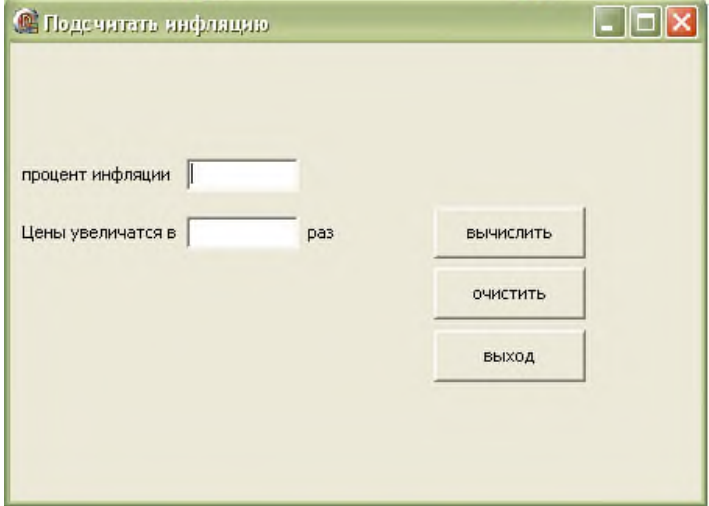

**Задание 2 .** Поменять значения переменных (решить задачу двумя способами: с использованием третьей переменной, без использования третьей переменной)

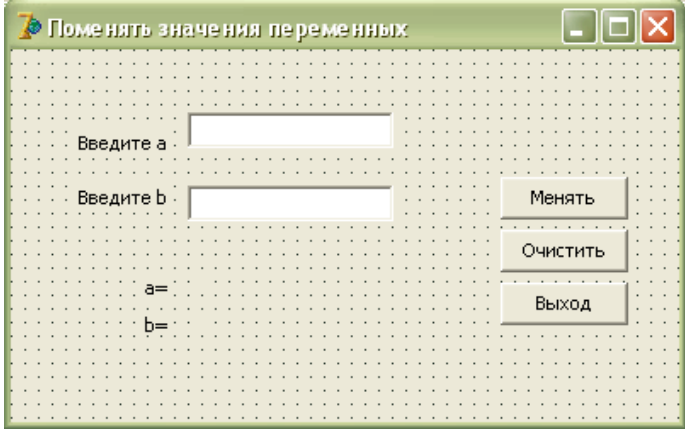

**Задание 3 .** Решить задачу своего варианта

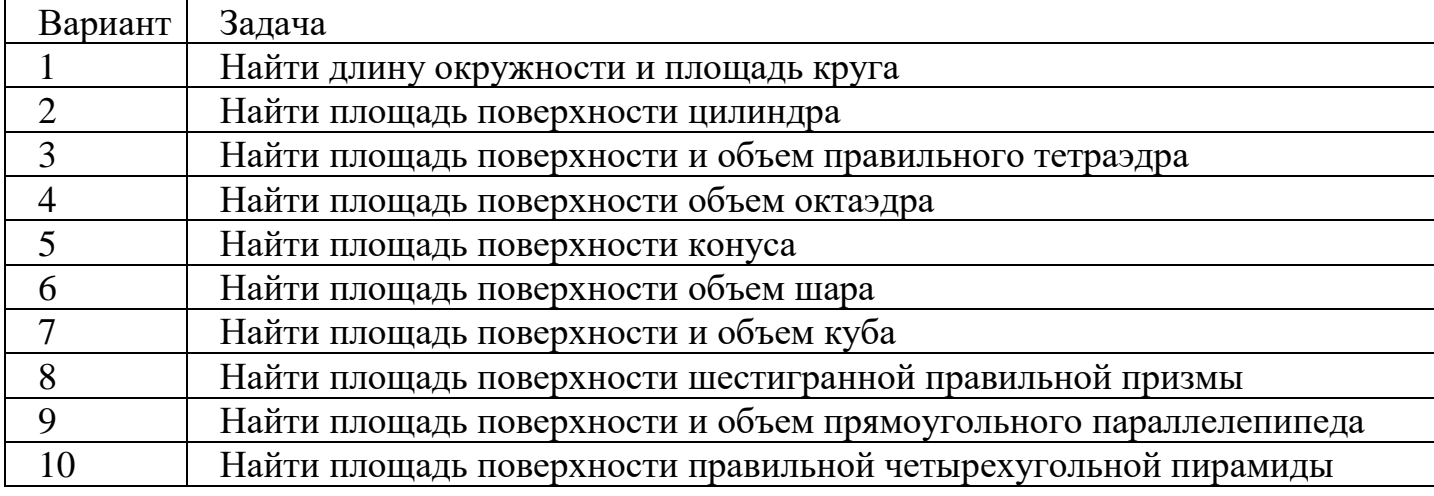

#### Примечание:

1. решение каждой задачи оформить согласно этапам решения задач на ЭВМ (Математическая модель, интерфейс программы, алгоритмизация, программирование);

2. отчет оформить в печатном виде (с титульным листом).

Итог работы: отчет, защита работы.

#### Практическая работа № 3 Составление программ разветвляющейся структуры

Цель: изучить возможности ИСР Borland Delphi для программирования разветвляющихся алгоритмов.

Задание. Решить задачи и оформить согласно этапам решения задач на ЭВМ.

1. Даны два неотрицательных числа а и b. Найти их среднее арифметическое и среднее геометрическое.

2. Создать калькулятор для сложения и умножения обыкновенных дробей.

3. Даны два неотрицательных числа. Найти сумму, разность, произведение и частное их квадратов.

4. Найти расстояние между двумя точками с заданными неотрицательными координатами  $(x1, y1)$  и  $(x2, y2)$  на плоскости.

5. Даны неотрицательные переменные А, В, С. Изменить их значения, переместив содержимое А в В, В — в С, С — в А, и вывести новые значения переменных А, В, С.

Итог работы: отчет, защита работы.

#### Практическая работа № 4 Составление программ циклической структуры.

Цель: изучить операторы, реализующие циклические алгоритмы.

Задание. Решить задачи и оформить согласно этапам решения задач на ЭВМ.

1. Дана последовательность действительных чисел. Найти максимальный элемент в последовательности.

2. Даны натуральные числа n и k. Найти сумму  $1k + 2k + 3k + ... + nk$ . Заблокировать ввод ненатуральных чисел.

 $\overline{3}$ . Составить программу вычисления функции значения  $y = \frac{(x-2)(x-4)(x-6...(x-64))}{(x-1)(x-3)(x-5)...(x-63)}$ 

4. Составить программу, которая проверяет, является ли заданное число совершенным. Совершенным называется натуральное число, равное сумме всех своих делителей (исключая само число). Например,  $28 = 1 + 2 + 4 + 7 + 14$ .

5.Спортсмен-лыжник начал тренировки, пробежав в первый день 10 км. Каждый следующий день он увеличивал длину пробега на P процентов от пробега предыдущего дня (P — вещественное, 0 < P < 50). По данному P определить, после какого дня суммарный пробег лыжника за все дни превысит 200 км, и вывести найденное количество дней K (целое) и суммарный пробег S (вещественное число).( WHILE)

**Итог работы:** отчет, защита работы.

### **Практическая работа № 5 Обработка одномерных и двумерных массивов.**

**Цель:** изучить способы описания массивов, рассмотреть типовые задачи обработки массивов.

**Задание.** Решить задачи и оформить согласно этапам решения задач на ЭВМ.

1. Дан вектор A(n). В данном векторе определить минимальный элемент, максимальный элемент, среднее арифметическое положительных элементов, произведение отрицательных элементов, количество нулевых элементов с четными номерами (решение задачи реализовать двумя способами: с применением статических массивов, с применением динамических массивов).

2. В произвольно заданном одномерном массиве определить два элемента с наибольшими значениями и обнулить все элементы, расположенные между найденными значениями (решение задачи реализовать двумя способами: с применением статических массивов, с применением динамических массивов).

3. В произвольно заданном одномерном массиве целых чисел определить элементы, сумма цифр в записи которых максимальна и минимальна. Поместить найденные элементы в начало и в конец соответственно (решение задачи реализовать двумя способами: с применением статических массивов, с применением динамических массивов).

4. Дан вектор K(n). Если в данном векторе ни один элемент не расположен после нечетного, то вывести все отрицательные компоненты вектора, иначе – все положительные. Порядок следования чисел в обоих случаях заменить обратным (решение задачи реализовать двумя способами: с применением статических массивов, с применением динамических массивов).

**Итог работы:** отчет, защита работы.

### **Практическая работа № 6**

### **Работа со строковыми переменными. Работа с данными типа множество.**

**Цель:** изучить операции над строками, функции и процедуры обработки строк средствами языка программирования.

**Задание.** Решить задачи и оформить согласно этапам решения задач на ЭВМ.

1. Определить, является ли вводимая последовательность символов идентификатором

2. Дана символьная строка. Посчитать, сколько раз в ней встречается слово АВВА.

3. В заданном тексте перевернуть каждое слово.

4. Дана строка символов. Определить, сколько в ней слов, начинающихся и кончающихся на одну и ту же букву.

5. Заданы два текста. Вывести слова первого текста, которые не встречаются во втором.

6. Создать бегущую строку. Остановить бег строки при нажатии клавиши <Esc>.

Итог работы: отчет, защита работы.

#### Практическая работа № 7

#### Организация и использование процедур и функций.

Цель: изучить организации и использования процедур и функций в языке программирования.

Задание 1. Написать программу суммирования двух чисел, с использованием одной кнопки и двух текстовых окон.

Процедура Delphi просто выполняет требуемые операции, но никаких результатов своих действий не возвращает. Результат - в тех изменениях, которые произошли в программе в процессе выполнения этой процедуры. В частности, процедура может поменять значения переменных, записать новые значения в ячейки компонентов, сделать запись в файл и т.д.

Для функции необходимо в коде присвоить переменной с именем функции или специальной зарезервированной переменной Result (предпочтительно) возвращаемое функцией значение. Примеры:

```
procedure Имя процедуры((*)параметры*));
begin
//Код процедуры;
end:
Программный код:
var
 Form1: TForm1:
 A, B, Summa: Integer;
 procedure Sum(A, B: Integer);
implementation
\{SR * dfm\}procedure TForm1.Button1Click(Sender: TObject);
begin
A:=StrToInt(Edit1.Text);
B:=StrTolnt(Edit2.Text);
```

```
Sum(A, B);Caption:=IntToStr(Summa);
end;
procedure Sum(A, B: Integer);
begin
Summa:=A+B;
end:
```
Задание 2. Написать программу нахождения факториала числа, с использованием компонентов Edit и UpDown.

Функция Delphi также позволяет выполнить всё перечисленное, но дополнительно возвращает результат в присвоенном ей самой значении. То есть вызов функции может присутствовать в выражении справа от оператора присваивания.

function Имя функции((\*параметры\*)): тип результата;

begin

//Код функции;

 $Result := *pe3VJI* 173$ 

end:

Программный код:

### implementation

### $\{SR^*.\text{dfm}\}\$

function fak(N: Integer): Int64; //Функция, вычисляющая факториал, принимает число **N** как параметр

begin

 $if((N=0)or(N=1))/Vc$ ловие прекращения рекурсивных вызовов

**then** Result:=1 //Факториал чисел  $\mathbf{0}$  и 1 равен 1

**else** Result:=N\*fak(N-1); //Если число больше 1, то осуществляется рекурсивный вызов функции самой себя с параметром N-1

end:

{используем процедуру **onMouseUp**, так как при использовании простого щелчка (onClick) будет вычислен факториал текущего числа, а нужное число появится с опозданием: }

procedure TForm1.UpDown1MouseUp(Sender: TObject; Button: TMouseButton; Shift: TShiftState; X, Y: Integer);

### begin

Label1.Caption:=IntToStr(fak(UpDown1.Position));

end:

end.

Итог работы: отчет, защита работы.

#### Практическая работа № 16 Программирование модуля. Создание библиотеки подпрограмм.

Цель: изучить возможности delhpi для написания подпрограмм и создания модулей. Составить и отладить программу, использующую внешний модуль Unit с подпрограммой.

Задание. Создать модуль.

1. Создание модуля

Создавая модуль, следует обратить внимание на то, что он не должен иметь своей формы. Система DELPHI при начальной загрузке автоматически создает шаблон программы, имеющий в своем составе форму, файл проекта и т. д. Т. к. модуль состоит только из одного файла, то необходимо перед его созданием уничтожить заготовку файла проекта и форму. Для этого в меню File выбрать Close All, файл проекта не сохранять.

Для создания модуля в меню File выбрать File New, и затем в репозитории пиктограмму r1.tif. В результате будет создан файл с заголовком Unit Unit1. Имя модуля можно сменить на другое, отвечающее внутреннему содержанию модуля, например Unit Matfu;. Затем необходимо сохранить файл с именем, совпадающим с именем заголовка модуля: Matfu. pas. Следует обратить внимание на то, что имя файла должно совпадать с именем модуля, иначе DELPHI не сможет подключить его к другой программе.

Подключение модуля

Для того чтобы подключить модуль к проекту, необходимо в меню Project выбрать опцию Add to Project... и выбрать файл, содержащий модуль. После этого в разделе Uses добавить имя подключаемого модуля - MatFu. Теперь в проекте можно использовать функции, содержащиеся в модуле.

Тексты модуля и вызывающей программы приведены ниже.

Текст модуля:

Unit Matfu:

**Interface** 

Function  $Tg(x)$ : extended) : extended; // Функция для вычисления тангенса

Function  $Ch(x:extended)$ : extended; // Функция для вычисления гиперболического синуса

Function  $Sin2(x:extended)$ : extended; // Функция для вычисления квадрата синуса Implementation

- Function Tg;
- begin

```
Result:=Sin(x)/Cos(x);
```
end:

Function Ch:

begin

```
Result:=(exp(x)-exp(-x))/2;end;
Function Sin2;
begin
Result:=sqrt(sin(x));end;
End.
Текст вызывающей программы:
Unit Unit1;
Interface
Uses
Windows, Messages, SysUtils, Classes, Graphics, Controls, Forms, Dialogs,
StdCtrls, Buttons, ExtCtrls, MatFu;
Type
TForm1 = class(TForm)Label1: TLabel;
Label2: TLabel;
Label3: TLabel;
Edit1: TEdit;
Edit2: TEdit;
Edit3: TEdit;
Memo1: TMemo;
BitBtn1: TBitBtn;
BitBtn2: TBitBtn;
RadioGroup1: TRadioGroup;
procedure FormCreate(Sender: TObject);
procedure BitBtn1Click(Sender: TObject);
private
{ Private declarations }
public
{ Public declarations }
end;
Type
fun = function(x:extended):extended; // Объявление типа функция
Var
Form1: TForm1;
Implementation
\{$R *.DFM\}Procedure TForm1.FormCreate(Sender: TObject);
Begin
Edit1.Text:='0';
Edit2.Text:=3<sup>'</sup>;
Edit3.Text:=0.3';
Memo1.Clear;
```
RadioGroup1.ItemIndex:=0; End; Procedure Tabl(f:fun;xn, xk, h:extended); // Расчет таблицы var x, y: extended; begin  $x:=xn;$ repeat  $y:=f(x)$ ; Form1.Memo1.Lines. Add('x='+FloatToStrf(x, fffixed,8,3)+  $y =$ <sup>2</sup>+FloatToStrf(y, fffixed, 8,3));  $x:=x+h$ : until  $(x > xk)$ ; End; Procedure TForm1.BitBtn1Click(Sender: TObject); Var xn, xk, h : extended; Begin xn:=StrToFloat(Edit1.Text); // Начальное занчение интервала xk:=StrToFloat(Edit2.Text); // Конечное значение интервала h:=StrToFloat(Edit3.Text); // Шаг расчета case RadioGroup1.ItemIndex of // Выбор функции  $0:$  Tabl(tg, xn, xk, h); 1 : Tabl(ch, xn, xk, h);  $2:$  Tabl(sin2,xn, xk, h); end; End; End.

**Итог работы:** отчет, защита работы

### **Практическая работа № 9 Создание экземпляров класса. Объявление класса.**

**Цель:** изучить возможности языка программирования для создания экземпляра и его объявления.

**Задание 1.** Реализовать метод, который будет размещать массив из 8 «новых» меток (Tlabel) на форме в одну строку.

Результат после нажатия на Button 1 формы.

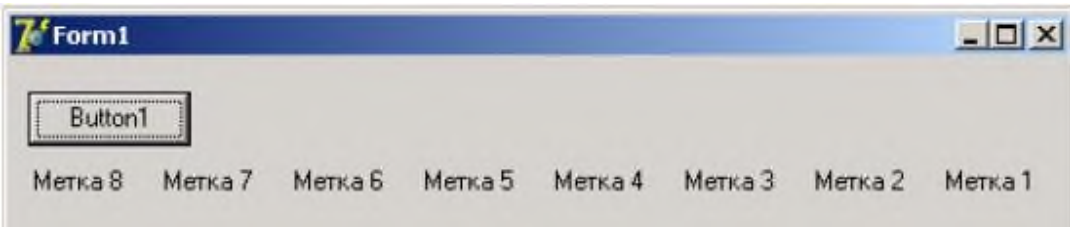

**Задание 2.** Реализовать метод, который будет размещать массив из 9 «новых» меток (Tlabel) на форме по диагонали.

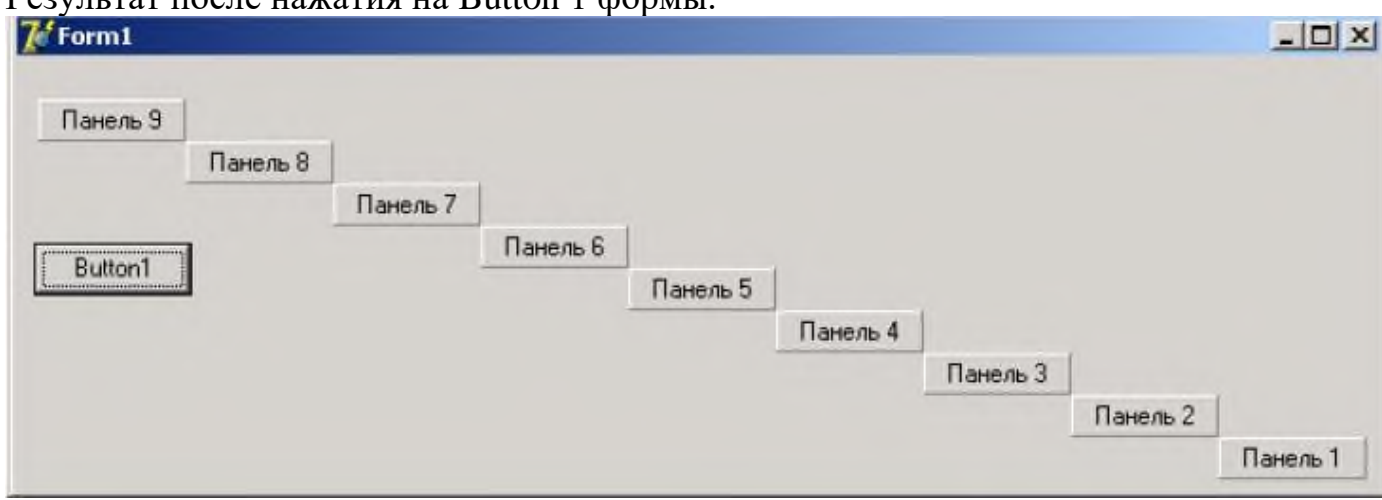

 $\overline{P}$ езультат после нажатия на Button 1 формы.

### **4. ИНФОРМАЦИОННОЕ ОБЕСПЕЧЕНИЕ ПРАКТИЧЕСКИХ РАБОТ**

#### **4.1 Печатные изделия:**

#### **Основные:**

О–1. Семакин, Основы алгоритмизации и программирования: учебник- ИЦ Академия, 2019 г.

О-2 Семакин И.Г., Шестаков А.П., Основы алгоритмизации и программирования. Практикум, учебник - ИЦ Академия, 2018 г.

#### **Дополнительные:**

Д–1. Голицына О.Л., Партыка Т.Л., Попов И.И. Программное обеспечение: Учебное пособие – М.: ИД "ФОРУМ"-ИНФРА-М, 2008.

Д–2. Семакин И.Г. Основы программирования: Учебное пособие – М.: Академия, 2003.

#### **Электронные издания (электронные ресурсы)**

1. Семакин, Основы алгоритмизации и программирования: учебник- ИЦ Академия, 2019 г., 15 подключений.

# **5. ЛИСТ ИЗМЕНЕНИЙ И ДОПОЛНЕНИЙ, ВНЕСЕННЫХ В МЕТОДИЧЕСКИЕ УКАЗАНИЯ**

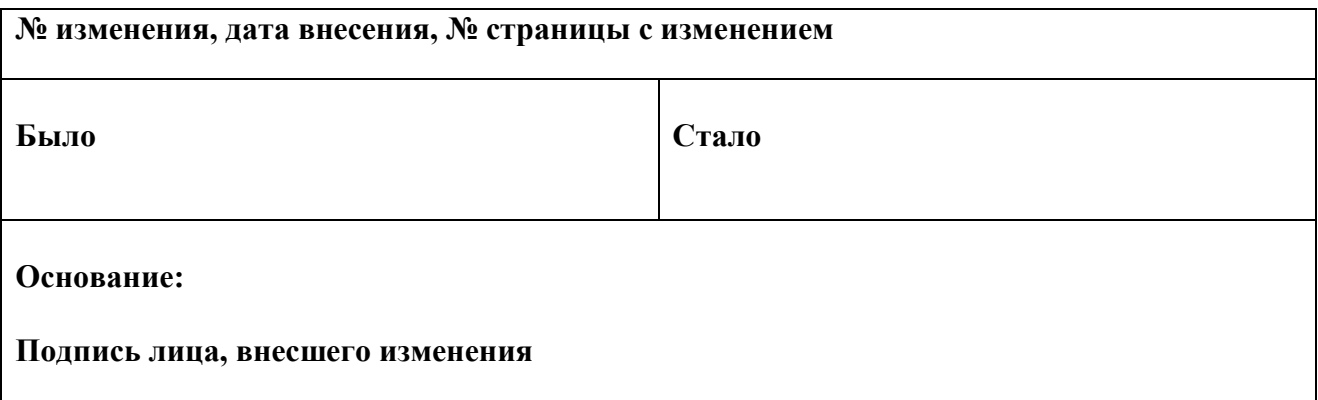